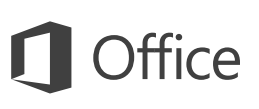

## Príručka so stručným návodom

Ešte ste s Wordom 2016 nepracovali? Základné informácie nájdete v tejto príručke.

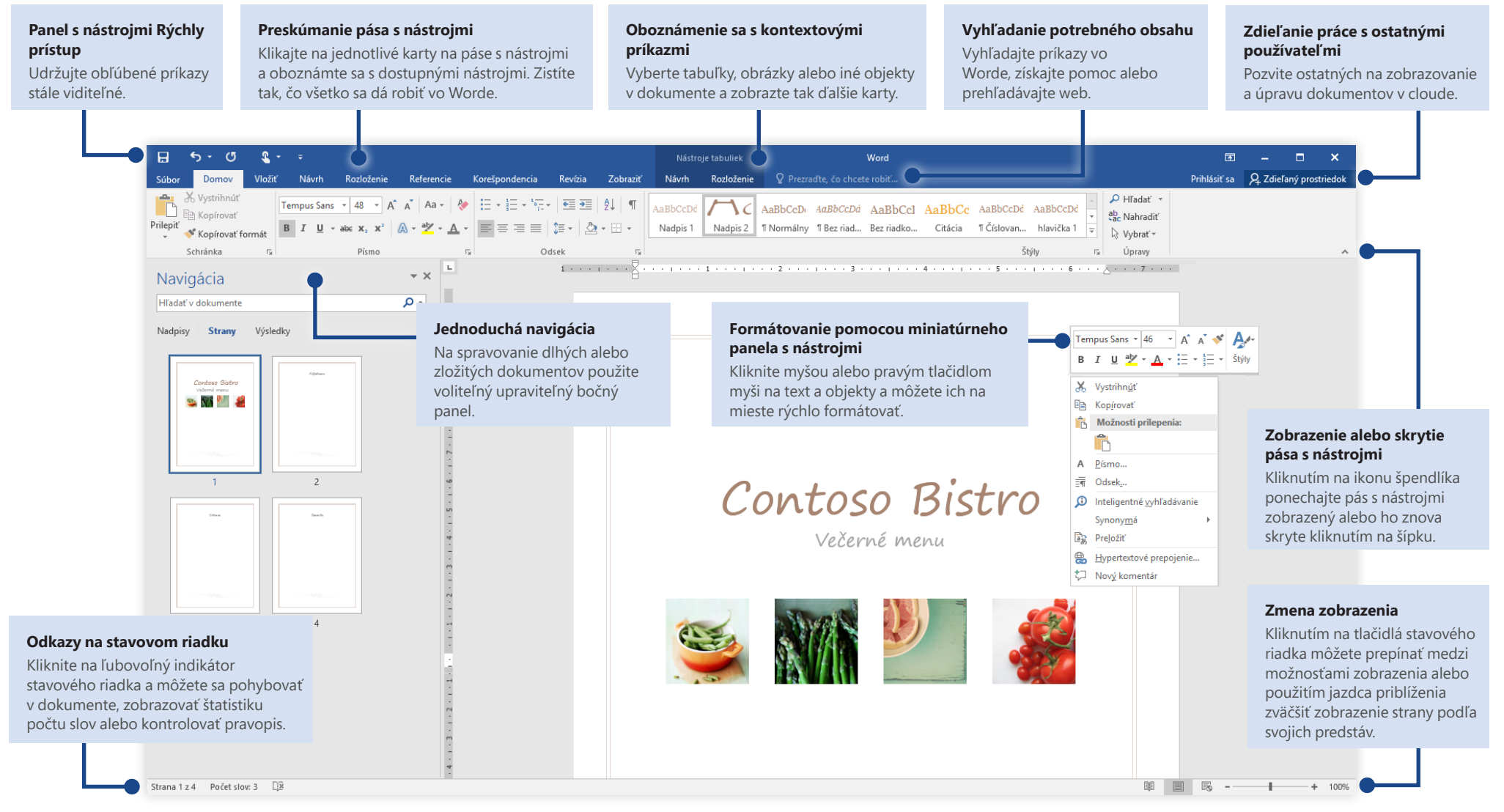

Microsoft

### Vytvorenie dokumentu

Začnite s **prázdnym dokumentom** a hneď sa pustite do práce. Alebo ušetrite množstvo času výberom a následným prispôsobením šablóny podľa vašich predstáv. Kliknite na položky **Súbor** > **Nové** a potom vyberte alebo vyhľadajte požadovanú šablónu.

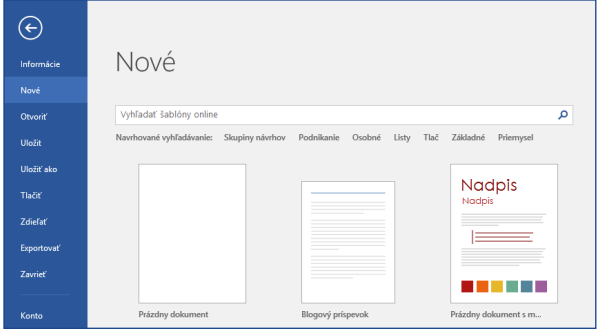

#### Zostaňte v kontakte

Potrebujete pracovať na cestách a v rôznych zariadeniach? Kliknite na položky **Súbor** > **Konto**, prihláste sa a získajte prístup k naposledy použitým súborom odkiaľkoľvek a z ľubovoľného zariadenia, a to vďaka bezproblémovej integrácii medzi balíkom Office, OneDrivom, OneDrivom for Business a SharePointom.

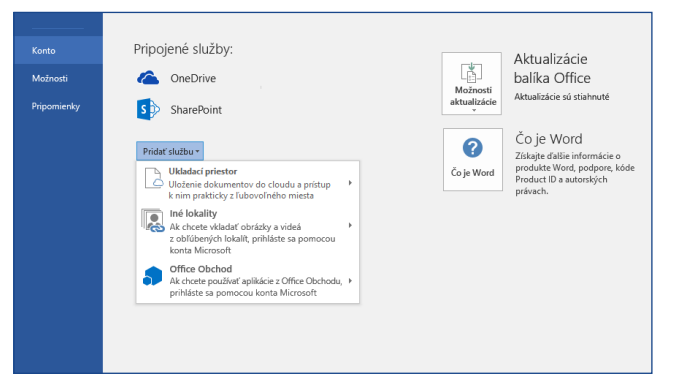

#### Vyhľadávanie naposledy použitých súborov

Či už pracujete so súbormi, ktoré sú uložené na lokálnom pevnom disku počítača, alebo používate rôzne cloudové služby, kliknutím na položky **Súbor** > **Otvoriť** prejdete na naposledy použité dokumenty a na súbory, ktoré ste pripli k zoznamu.

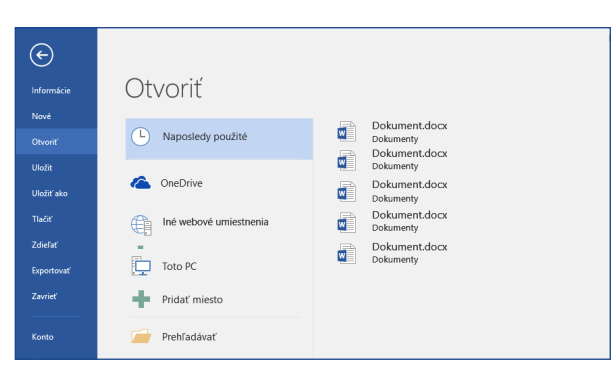

#### Oboznámenie sa s kontextovými nástrojmi

Kontextové príkazy na páse s nástrojmi môžete sprístupniť výberom príslušných objektov v dokumente. Kliknutím na určité miesto v tabuľke zobrazíte napríklad kartu **Nástroje tabuliek**, ktorá vám ponúka ďalšie možnosti pre tabuľku, **Návrh** a **Rozloženie**.

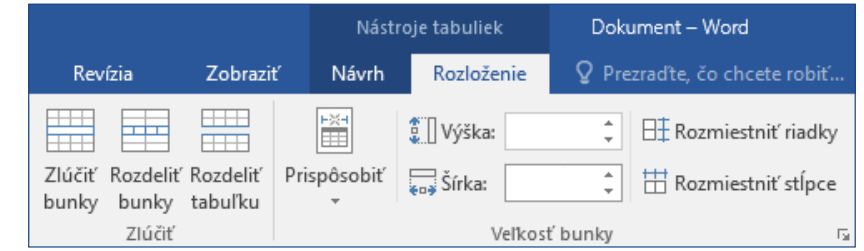

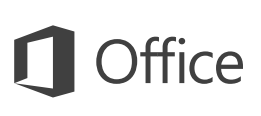

#### Zdieľanie práce s ostatnými používateľmi

Ak chcete pozvať iných používateľov, aby si v cloude mohli prezerať a upravovať vaše dokumenty, kliknite na tlačidlo **Zdieľať** v pravom hornom rohu okna aplikácie. Na table **Zdieľať**, ktorá sa otvorí, môžete získať prepojenie na zdieľanie alebo odoslať pozvánku vybratým ľuďom.

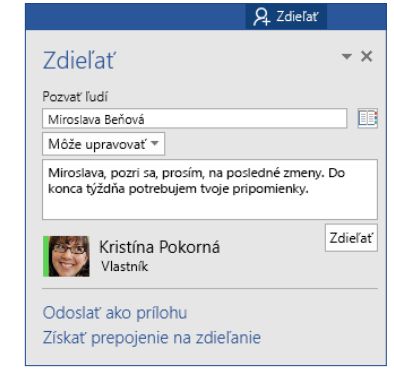

#### Revízia a sledovanie zmien

Či už chcete skontrolovať pravopis, mať prehľad o počte slov alebo spolupracovať s ostatnými ľuďmi, môžete tak urobiť pomocou karty **Revízia**, ktorá poskytuje základné príkazy slúžiace na sledovanie a spravovanie všetkých zmien vykonaných vo vašich dokumentoch a na diskutovanie o týchto zmenách.

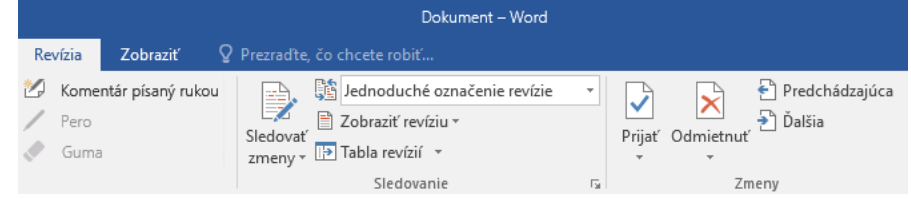

#### Zobrazenie toho, kto ďalší zadáva text

Spolutvorba wordových dokumentov, ktoré sú zdieľané vo OneDrive alebo na lokalite SharePointu, prebieha v reálnom čase. Znamená to, že si jednoducho môžete zobraziť, na ktorých miestach dokumentu, s ktorým práve pracujete, robia úpravy iní autori.

Súbor Domov Vložiť Návrh Rozloženie Referencie Korešpondencia Revízia Zobraziť

#### Anna Horváthová

Contoso PK-388 už teraz spĺňa očakávania týkajúce sa jednoduchosti používania a výkonu. Výsledky testov v danom odvetví boli pôsobivé a kritici nešetria chválou.

František Mráz

Ako uvádza informačná grafika nižšie, podľa testov v danom odvetví patrí Contoso PK-388 medzi špičky. Kritici zároveň oceňujú kvalitu výrobkov, celkový dizajn a funkcie, ktoré PK-388 ponúka.

#### Formátovanie dokumentov pomocou štýlov

Tabla **Štýly** vám umožňuje vizuálne vytvárať, používať a kontrolovať štýly formátovania v aktuálnom dokumente. Otvoríte ju kliknutím na kartu **Domov** a následným kliknutím na malú šípku v pravom dolnom rohu galérie Štýly.

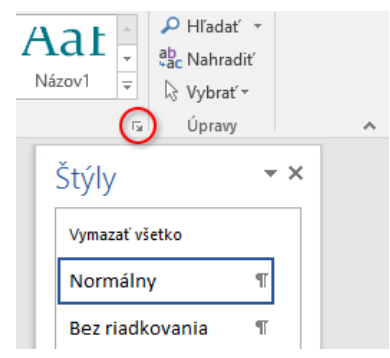

## Vyhľadanie potrebného obsahu

Do vyhľadávacieho poľa **Povedzte, čo chcete urobiť** na páse s nástrojmi zadajte kľúčové slovo alebo slovné spojenie a rýchlo vyhľadajte požadované funkcie a príkazy Wordu, prečítajte si obsah **Pomocníka** alebo získajte online ďalšie informácie.

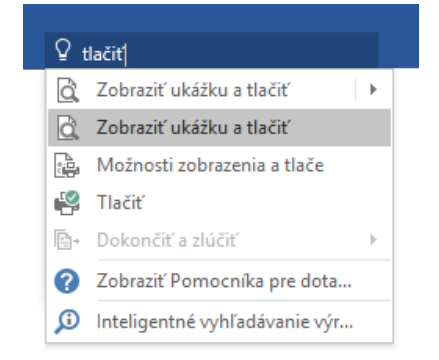

#### Získanie ďalších príručiek so stručným návodom

Word 2016 je len jednou z novonavrhnutých aplikácií balíka Office 2016. Na lokalite **<http://aka.ms/office-2016-guides>** si môžete stiahnuť naše bezplatné príručky so stručným návodom určené pre akékoľvek ďalšie nové verzie vašich obľúbených aplikácií.

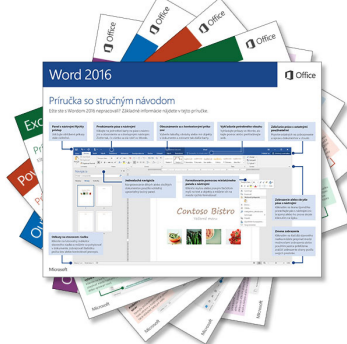

## Vyhľadanie relevantných informácií

Pomocou **Inteligentného vyhľadávania** vyhľadáva Word na internete relevantné informácie na definovanie slov, slovných spojení a konceptov. Výsledky hľadania, ktoré sa zobrazia na pracovnej table, vám môžu poskytnúť užitočný kontext k nápadom načrtnutým v dokumentoch.

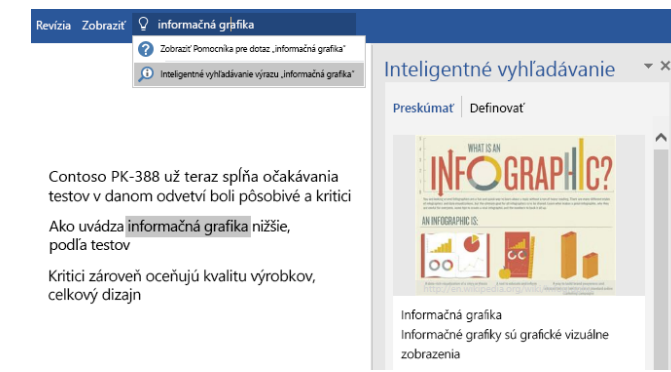

## Ďalšie kroky s Wordom

#### **Novinky v Office 2016**

Preskúmajte nové a vylepšené funkcie vo Worde 2016 a v ďalších aplikáciách balíka Office 2016. Ďalšie informácie nájdete na lokalite **<http://aka.ms/office-2016-whatsnew>**.

#### **Získajte bezplatné školenia, kurzy a videá pre Office 2016**

Ste pripravení dôkladnejšie preskúmať možnosti, ktoré ponúka Word 2016? Prejdite na lokalitu **<http://aka.ms/office-2016-training>** a preskúmajte možnosti nášho bezplatného školenia.

#### **Odošlite nám pripomienky**

Páči sa vám Word 2016? Máte nápad na jeho zlepšenie, o ktorý sa s nami chcete podeliť? V ponuke **Súbor** kliknite na položku **Pripomienky** a podľa pokynov odošlite svoje návrhy priamo produktovému tímu Wordu. Ďakujeme.